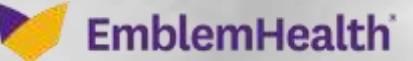

## Provider Portal Claims – Search for Explanation of Payments (EOP)

Quick Reference Guide (QRG)

This Quick Reference Guide (QRG) will provide an overview of how to search for an Explanation of Payments (EOP).

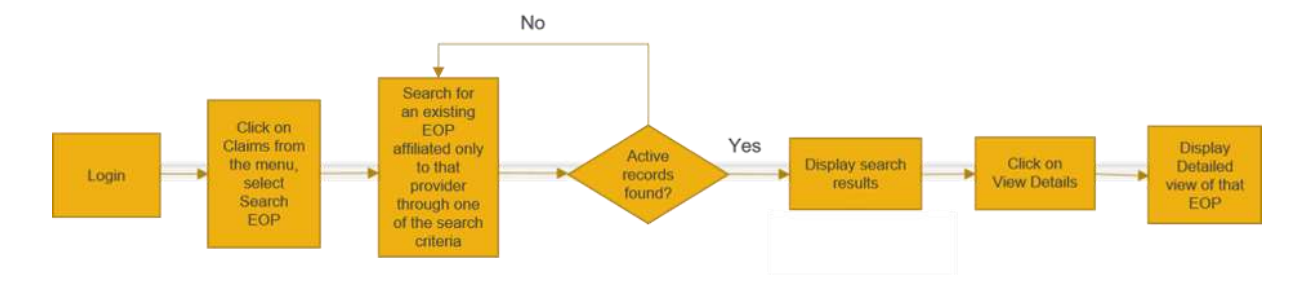

Let us look at the steps to search for an EOP.

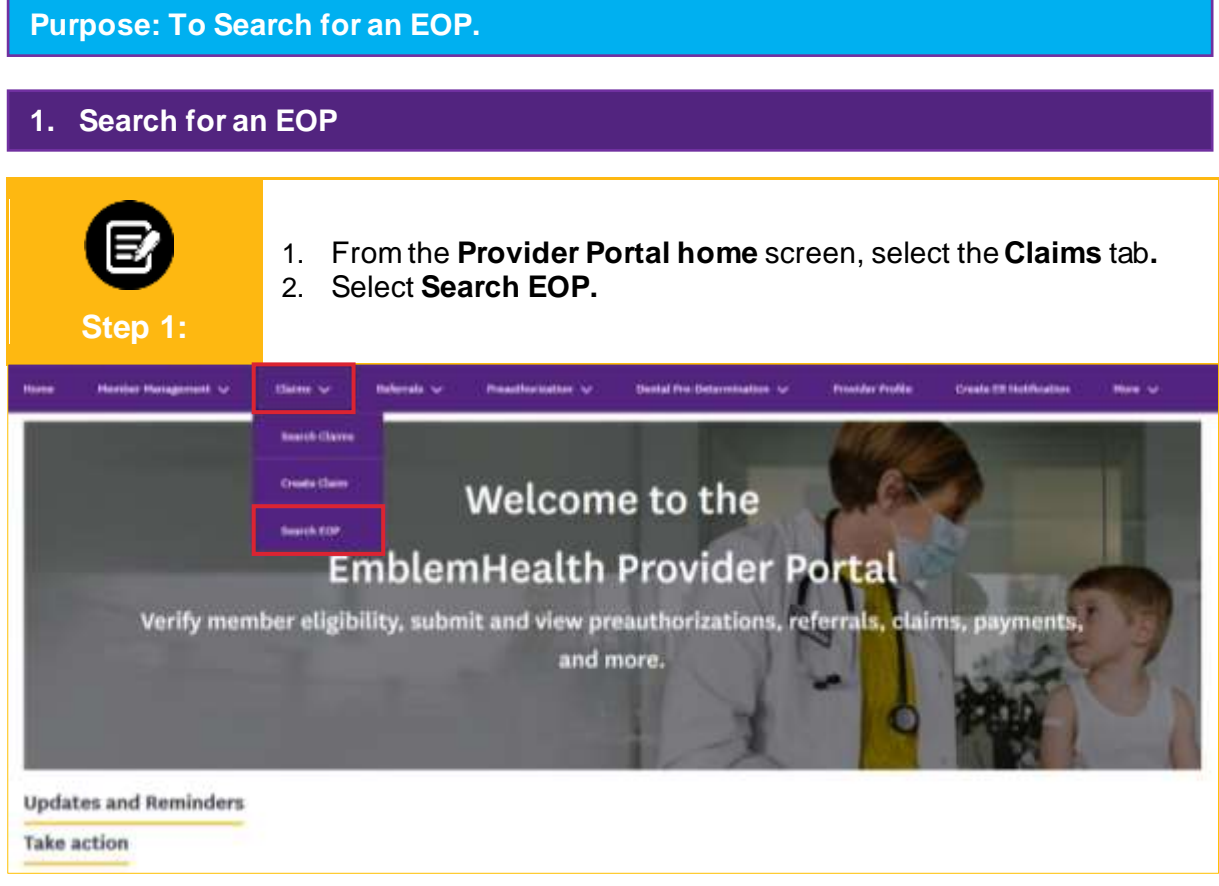

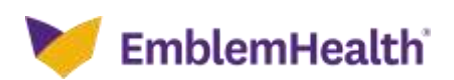

#### Provider Portal – Claims – Explanation of Payments (EOP)

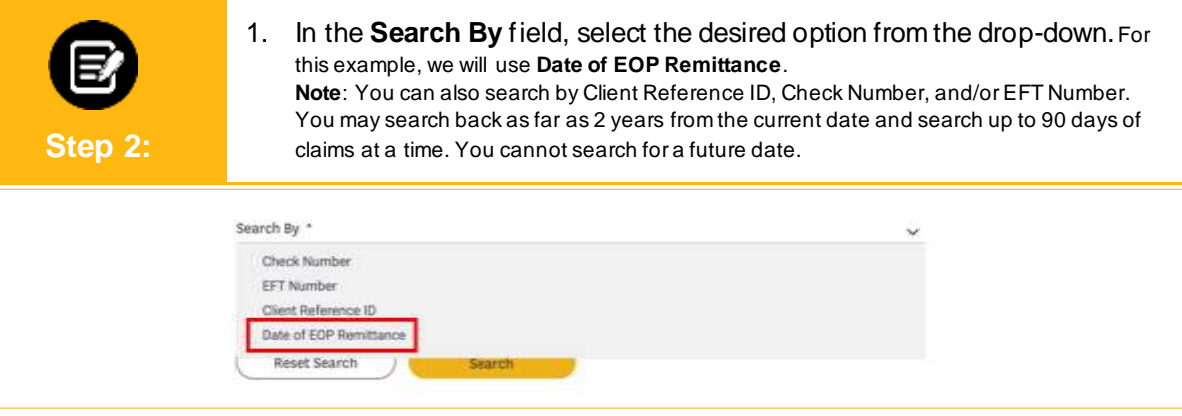

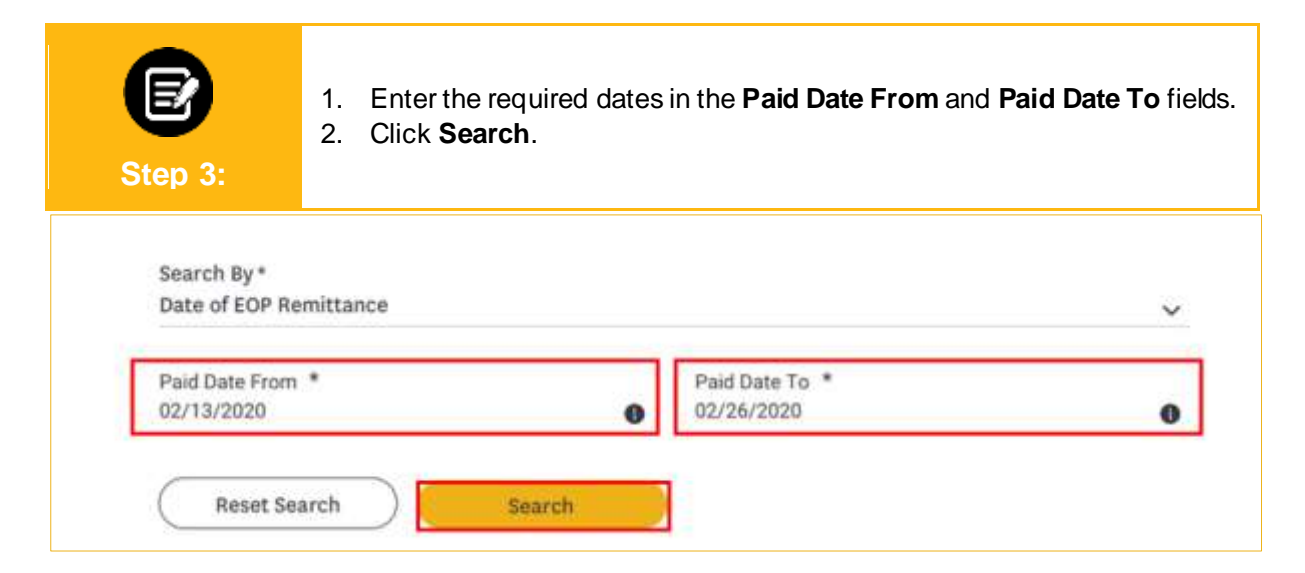

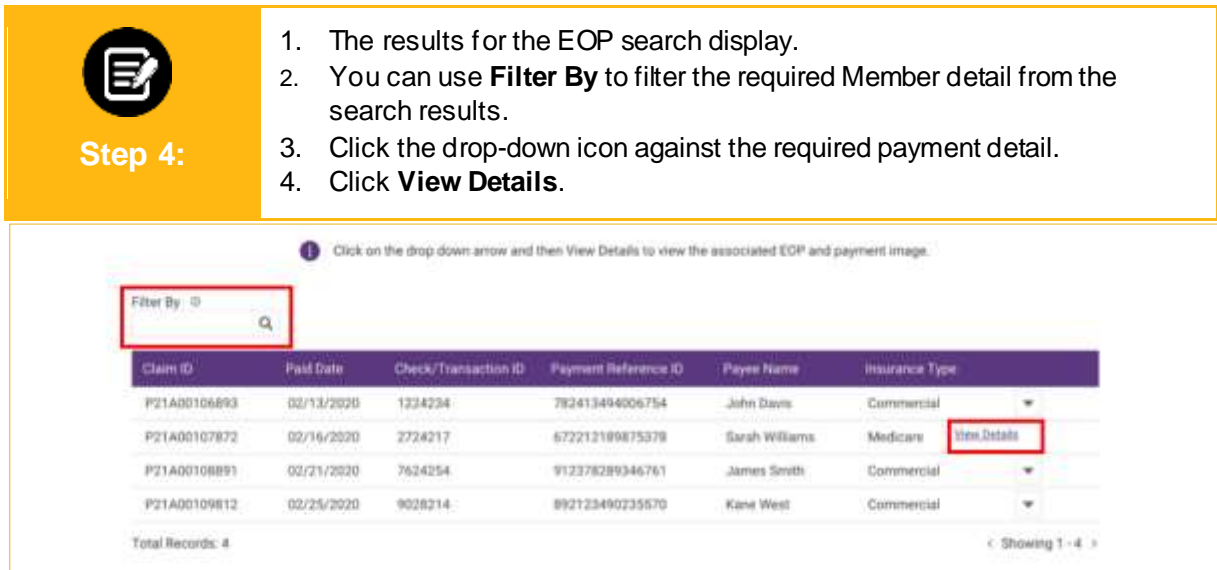

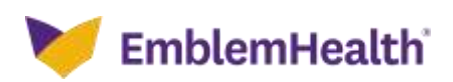

#### Provider Portal – Claims – Explanation of Payments (EOP)

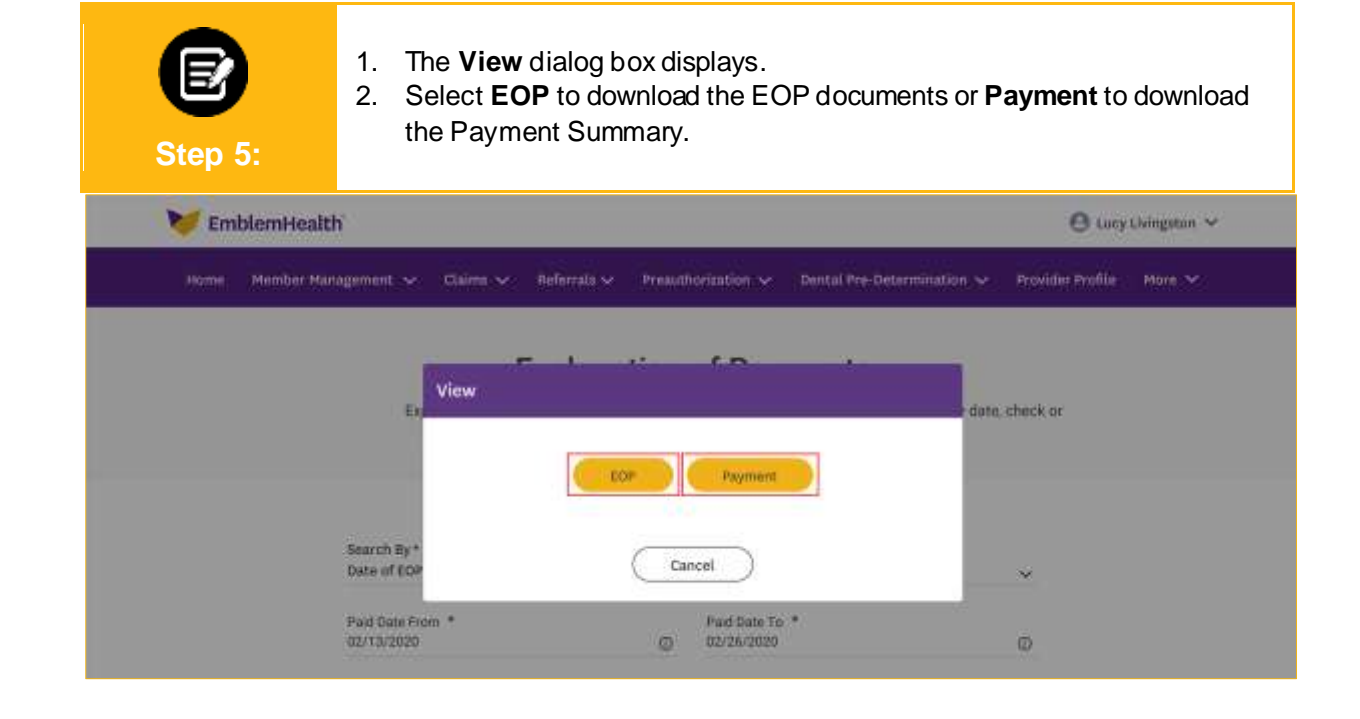

• The **View and Download EOP Documents** dialog box displays. • Click the required PDF document to download.**Step 5a:** View and Download EOP Documents decko ment Name Created date 1001233333.12122020.093111.pdf 01/12/2020 1001233333\_12122820\_093111.pdf 12/12/2020 Searc Date t 1001233333\_12122020\_093111.pdf 10/01/2020 Paid C<br>02/13  $\circ$ Cancel

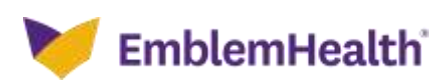

### Provider Portal – Claims – Explanation of Payments (EOP)

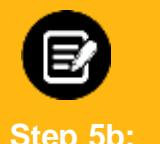

- The **View and Download Payment Summary** dialog box displays.
- Click the required PDF document to download.

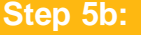

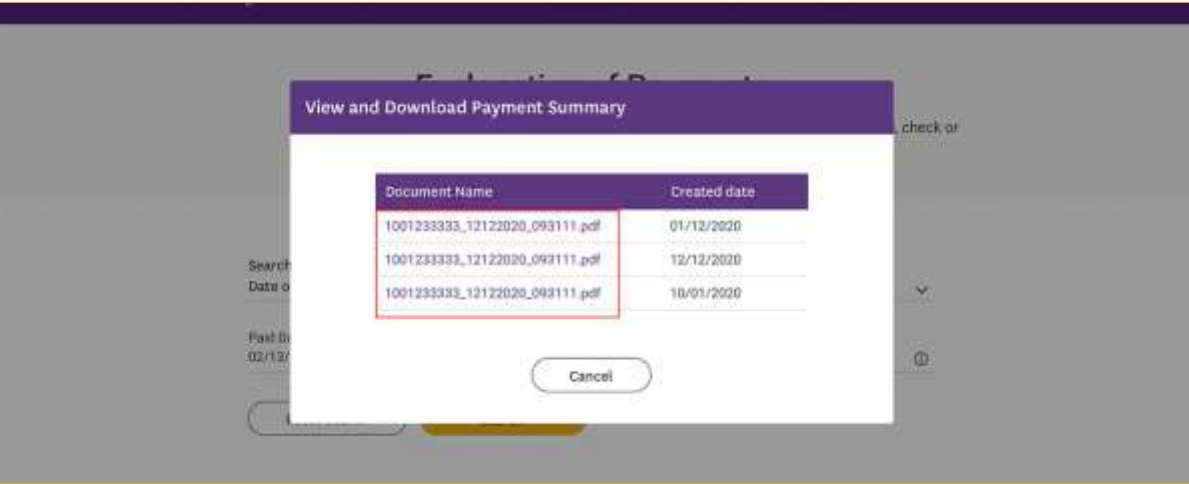

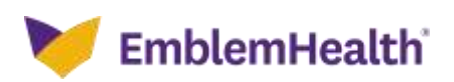

# Thank You